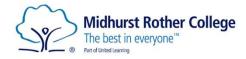

# MRC MFL homework guide

## **Expectations**

- Students will complete MFL homework every week. Sufficient time will be given usually 6/7 days (a routine day per class for setting/submission will be adhered to as often as possible.)
- Amount: 30 minutes in year 7/8, 40 minutes in year 9, and 60 minutes in year 10/11 is expected to fully complete tasks and/or improve on errors if finished early. Some homework will be written by hand in exercise books, some will be set online.
- Extra independent study is strongly encouraged, particularly at GCSE. Regular vocab practice and grammar point revision can form part of students' 60 minutes per week.
- All students should join their DuoLingo online class when prompted.
- Students may contact their class teacher regarding any issues (technical or otherwise) but should not expect an immediate reply. Students must email teachers in a courteous, timely manner to request help.

# <u>Arbor</u>

This is the first place to find your homework assignments, and hyperlinks to other learning platforms used. Use Arbor effectively like a planner - to organise yourself and work to the deadlines set. At MRC, we don't use Arbor to submit documents or attach to homework assignments, unless specifically instructed by your teacher. Use the 'mark as submitted' button as a way of ticking homework off your own 'to-do list', but <u>it does not notify your</u> teacher or send anything, and is not evidence of completion.

Each term, a vocabulary list corresponding to our current topic of study is shared on a separate Arbor assignment, with a long deadline. This is designed to be downloaded and saved on students' own accounts, with the option of printing. Students should refer to this to support with Fluency Tests and ActiveLearn tasks in particular.

## MRC website, Curriculum tab -> Homework: Homework (mrc-academy.org)

This link takes you to the homework plan for each subject and each year group. This is a long-term guide to indicate the topics being covered in class, and the types of homework tasks teachers are setting. You will spot that regular fluency tests form an integral part of our independent learning plans. In addition, we use a handful of online learning platforms for KS3 and KS4.

#### **Fluency Tests**

A specific vocabulary set, or grammatical learning point will be shared on Arbor, using a screenshot within the Arbor assignment. This vocabulary needs copying into the 'glossary' created in the back of student MFL exercise books, and then memorised in preparation for a short fluency test in the lesson when the homework's due. Students will show their teachers their glossary work as proof of completion. If you have trouble viewing the whole screenshot, try either a different device (not a smartphone) or right click – open in separate browser/copy and paste image.

Other frequently used platforms for homework are:

# ActiveLearn: ActiveLearn (pearsonactivelearn.com)

The weblink above, *NOT* ActiveLearn PRIMARY (a different site that comes up if you go via a Google search sometimes. If there's an alien background, it's the wrong one!)

Every student has their own account with ActiveLearn, and are in a 'class' for whom their teachers can set tasks. This *DOES* record and report to teachers results of tasks completed – a % and time. Remember to click 'done' when you've finished your work. It's then possible to go back and redo tasks to improve your score- a good idea if you haven't spent long enough on the homework task yet.

MFL policy is that students in KS3 should spend 30-45 minutes *actively* working on the assignment and aim for 100% completion, and at least 80% score. This should almost always be achievable within the time allotted, but if not, students can stop at the time limit – this will be visible to teachers on the report received.

ActiveLearn assignments will expire **the night before** a task is due in class, and teachers receive the report automatically, for review and feedback in lesson. They may then choose to reopen a task and manually extend the deadline for issues with non-completion. This means tasks cannot be accessed over breakfast/on the bus on the deadline day!

Usernames for students in year 7 & 8 are now their MRC email address eg. firstname.lastname@mrc-academy.org

For years 9 and above, usernames were automatically generated and can vary, but tend to be **FirstnameLastname** (with the capitals and no spaces) but may have a number on the end. Usernames have been shared with students, and need to be written somewhere safe, in planners or at home.

Default password: Happy2023

Teachers periodically remind students of their usernames, sometimes with a document attached to Arbor – check expired assignments for a reminder. If you lock yourself out, you must email your teacher urgently and with advanced notice before a homework deadline, as your teacher will need to reset your password manually.

# Seneca Learning: https://senecalearning.com/en-GB/

MFL uses Seneca (more so at KS4), like many other subjects at MRC, and it's all together on the same login.

Username: school email address eg. firstname.lastname@mrc-academy.org Default password: seneca2020

When logging onto Seneca for the first time, students can choose their own password. If students have difficulty logging in, there is a 'forgotten password' feature on the Seneca website which will require students to log into their MRC email via Office365.com.

Like ActiveLearn, teachers can see an individual report for each student: if all sections are completed, the % and time spent. MFL policy is that students in KS3 should spend 30-45 minutes *actively* working on the assignment and aim for 100% completion, and at least 80% score. This should almost always be achievable within the time allotted, but if not, students can stop at the time limit – this will be visible to teachers on the report received. Go back and redo sections to improve your scores if you have spare time in your homework slot.

## Other useful learning websites:

BBC Bitesize: French - BBC Bitesize German - BBC Bitesize Spanish - BBC Bitesize

A Tantot: Login - À Tantôt (atantot.com)

A shared login for this site to play practice games (and therefore if you need to prove your work, use a screenshot):

Username: MRC password: 6928